# **Geant 4 EIC Documentation**

*Release 0.00.01*

**Yulia Furletova, Dmitry Romanov**

**May 19, 2021**

# **FILE FORMATS:**

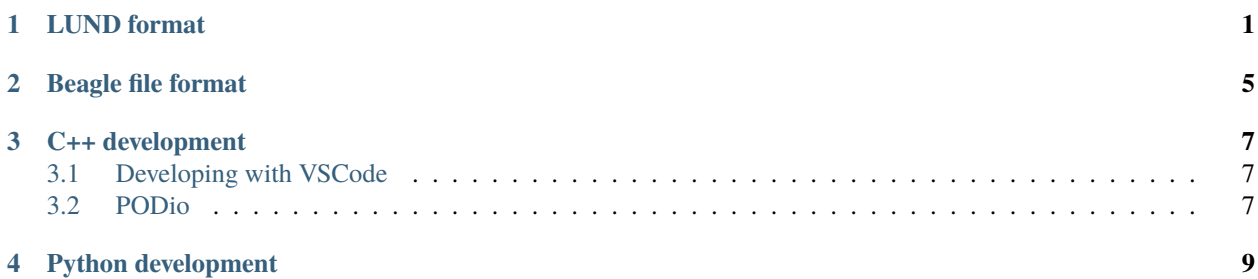

## **ONE**

## **LUND FORMAT**

#### <span id="page-4-0"></span>Ascii format from Pythia6 and other

<https://eic.github.io/software/pythia6.html>

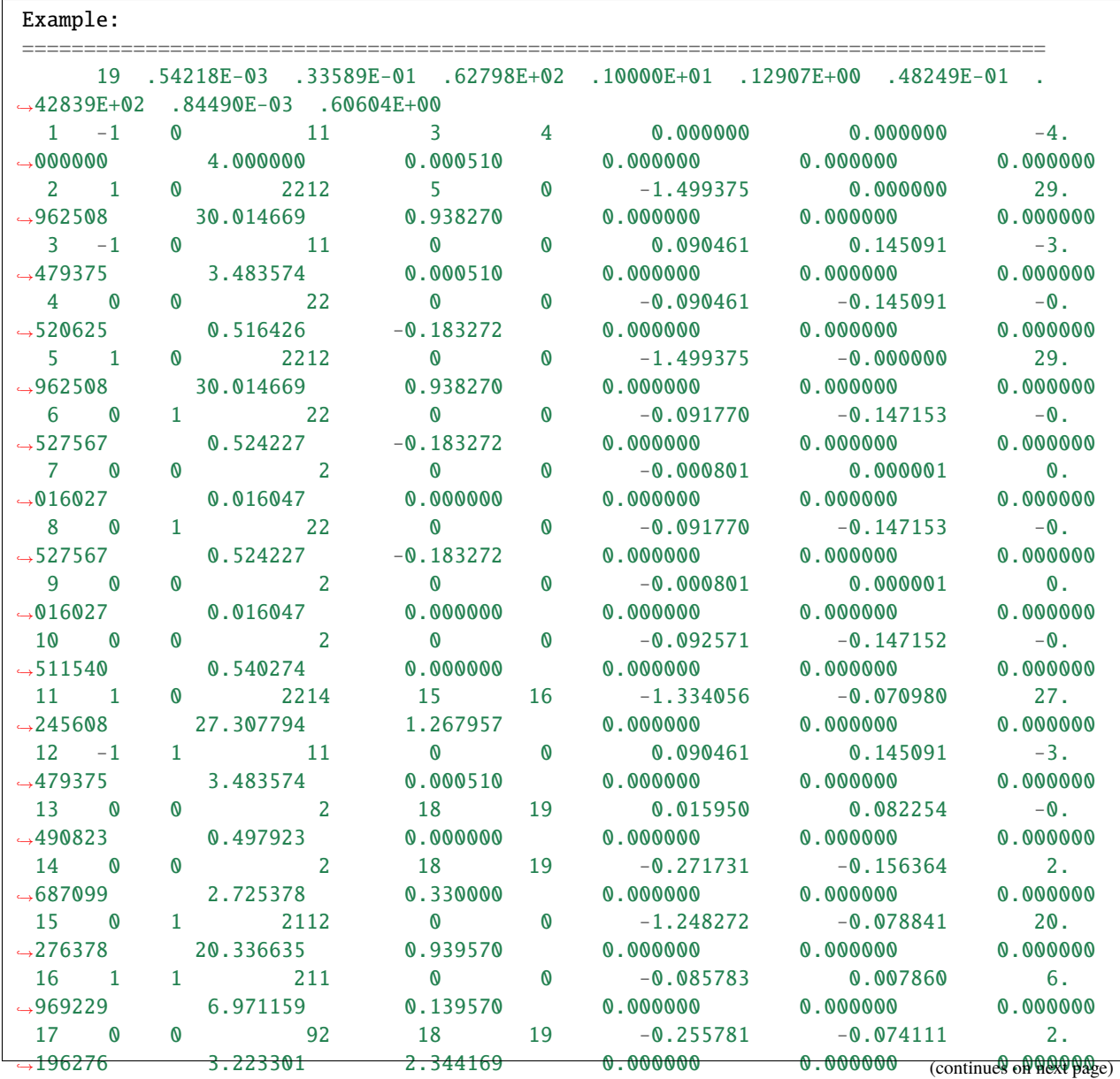

(continued from previous page)

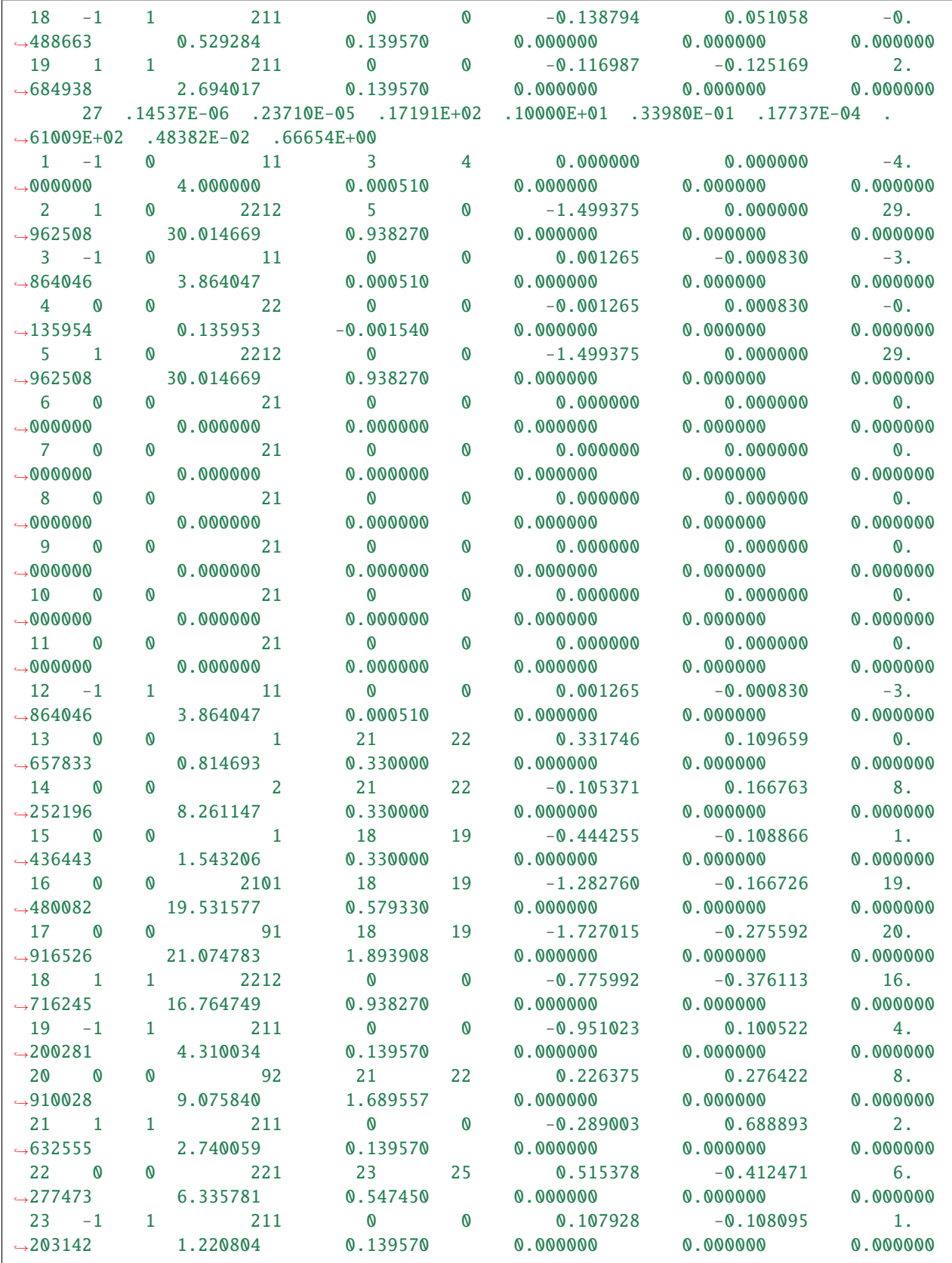

(continues on next page)

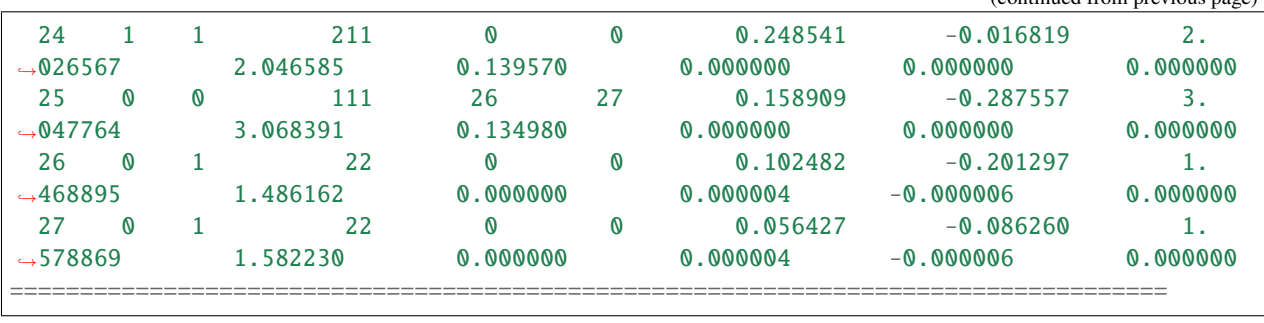

(continued from previous page)

**TWO**

## **BEAGLE FILE FORMAT**

<span id="page-8-0"></span><https://wiki.bnl.gov/eic/index.php/BeAGLE>

### **THREE**

## **C++ DEVELOPMENT**

<span id="page-10-0"></span>For unit testing Catch2 unit test framework is used:

- <https://github.com/catchorg/Catch2>
- <https://github.com/catchorg/Catch2/blob/devel/docs/tutorial.md#top>

# <span id="page-10-1"></span>**3.1 Developing with VSCode**

Install plugins:

- <https://code.visualstudio.com/docs/languages/cpp>
- CMake
- CMake Tools
- reStructuredText (for documentation)

Point to CMakeLists.txt in cpp directory

## <span id="page-10-2"></span>**3.2 PODio**

To regenerate all PODio classes:

```
# From the project root
python cpp/podio/v00-13/python/podio_class_generator.py ../examples/datalayout.
˓→yaml cpp/eicmcio/podio data ROOT
```
**FOUR**

# <span id="page-12-0"></span>**PYTHON DEVELOPMENT**